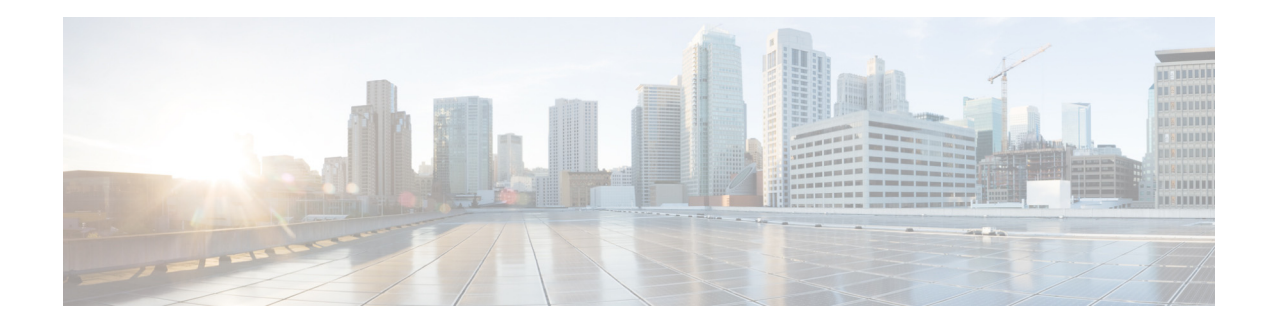

# **AsyncOS 15.0.1 for Cisco Secure Email Cloud**  Gateway リリースノート (メンテナンス導入)

発行日:**2023** 年 **11** 月 **30** 日 改訂日:**2024** 年 **2** 月 **13** 日

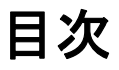

- 今回のリリースでの変更点(2ページ)
- **•** [動作におけ る変更\(](#page-6-0)7 ページ)
- アップグレードの方法(12ページ)
- **•** [この リ リースでサポー ト される](#page-13-0) VM(14 ページ)
- アップグレード前の注意事項(14ページ)
- **•** [ア ッ プグ レー ド後の注意事項\(](#page-14-0)15 ページ)
- パフォーマンスアドバイザリ(18ページ)
- **•** [既知および修正済みの問題\(](#page-18-0)19 ページ)
- **•** [関連資料\(](#page-20-0)21 ページ)
- サービスとサポート (21 ページ)

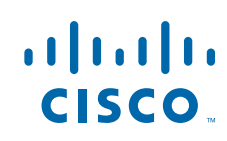

# <span id="page-1-0"></span>今回のリリースでの変更点

- **•** [AsyncOS 15.0.1](#page-1-1) の新機能(2 ページ)
- **•** [AsyncOS 15.0](#page-1-2) の新機能(2 ページ)

### <span id="page-1-1"></span>**AsyncOS 15.0.1** の新機能

このリリースで追加された新機能はありません。このリリースの既知および修正済みの問題の リストについては[、既知および修正済みの問題\(](#page-18-0)19ページ)を参照してください。

## <span id="page-1-2"></span>**AsyncOS 15.0** の新機能

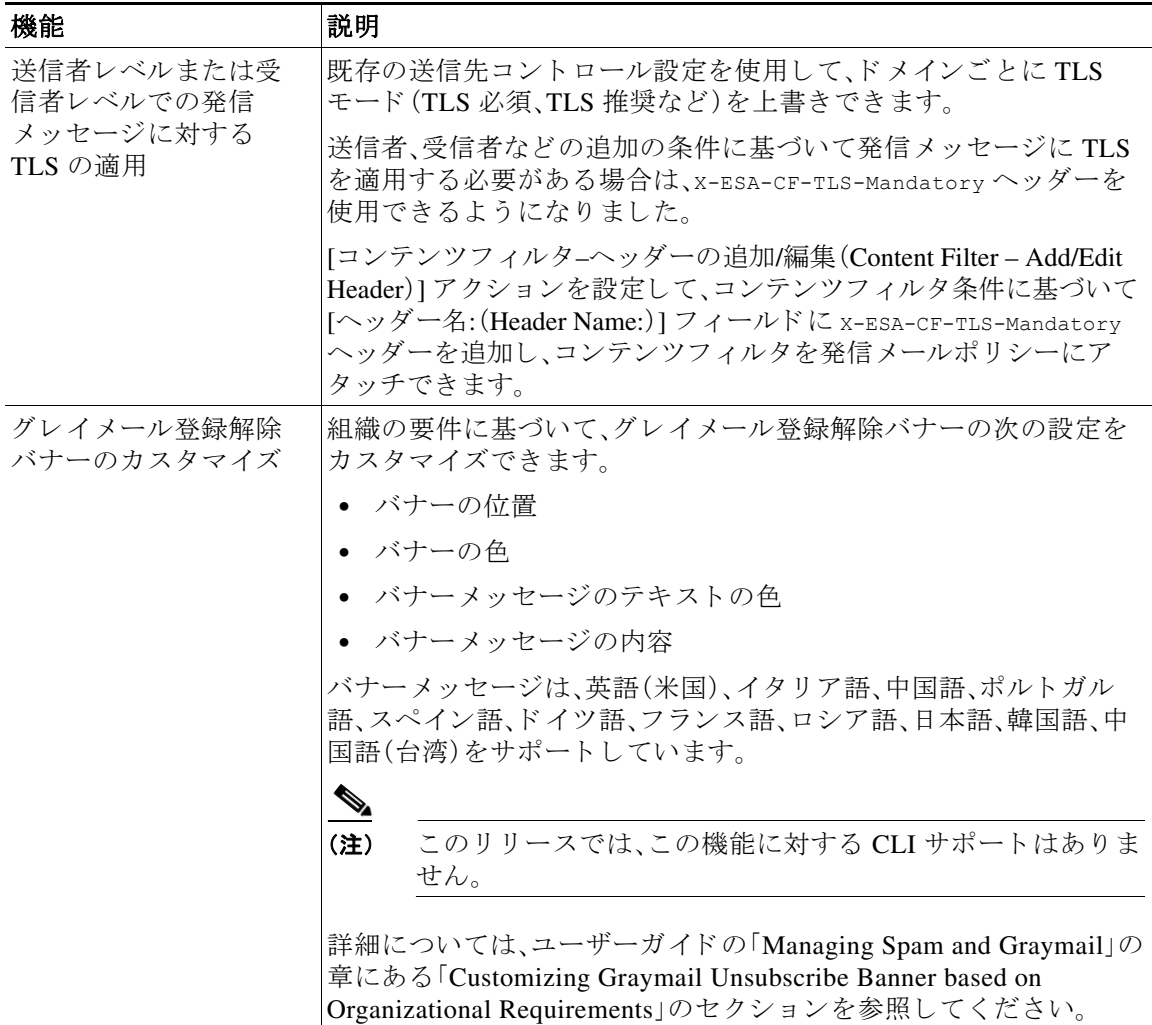

ד

a ka

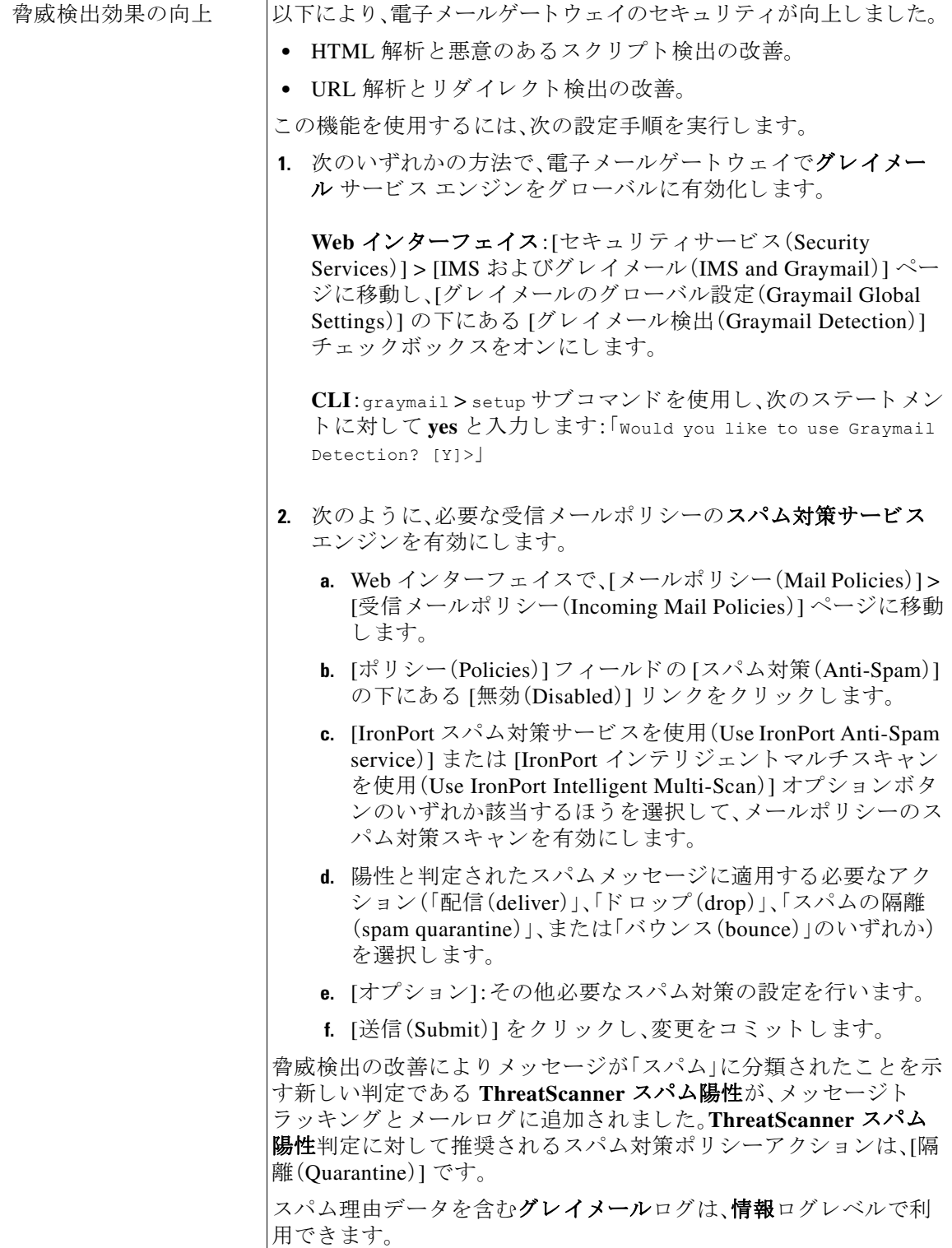

I

 $\Gamma$ 

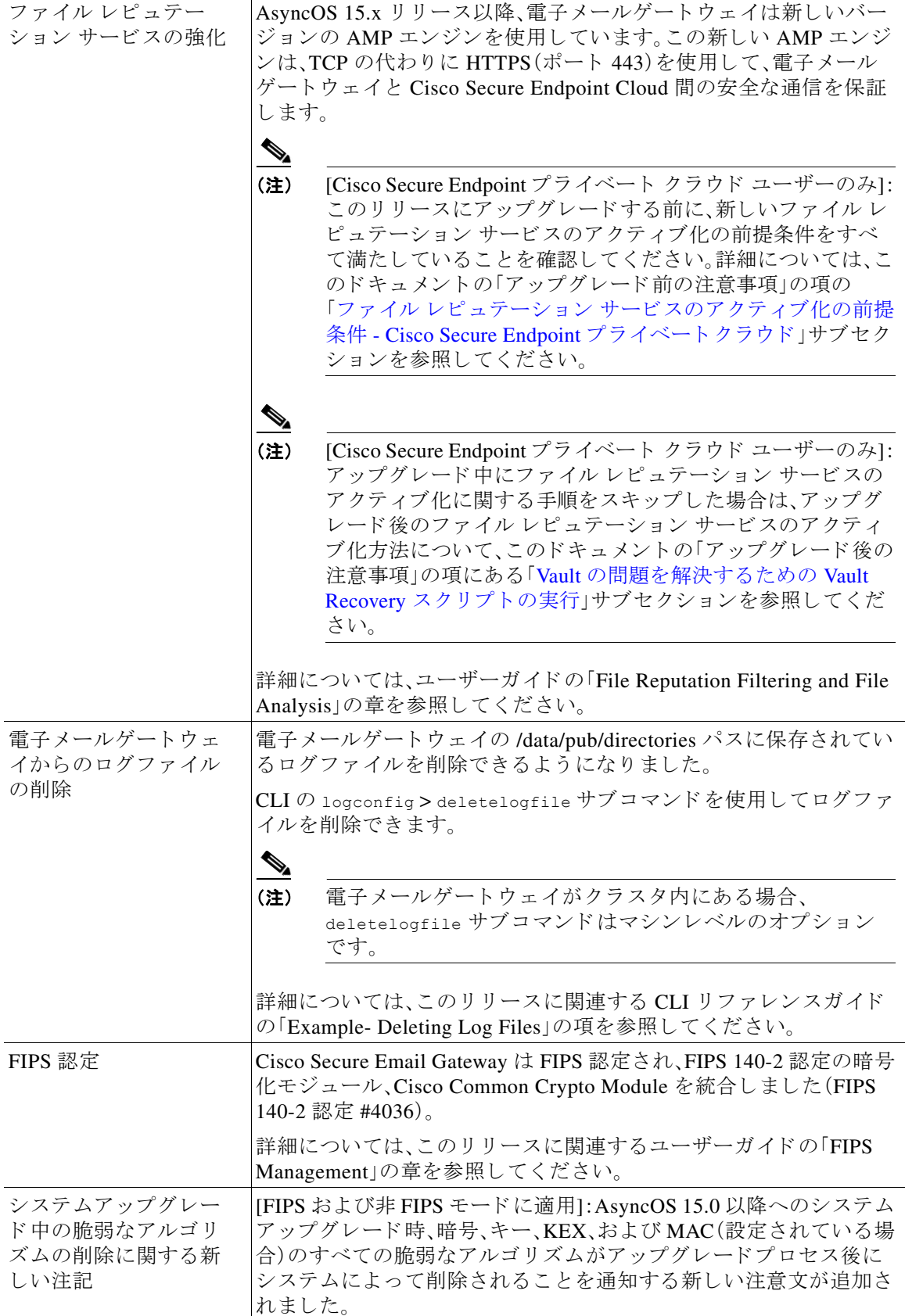

 $\mathbf l$ 

ן

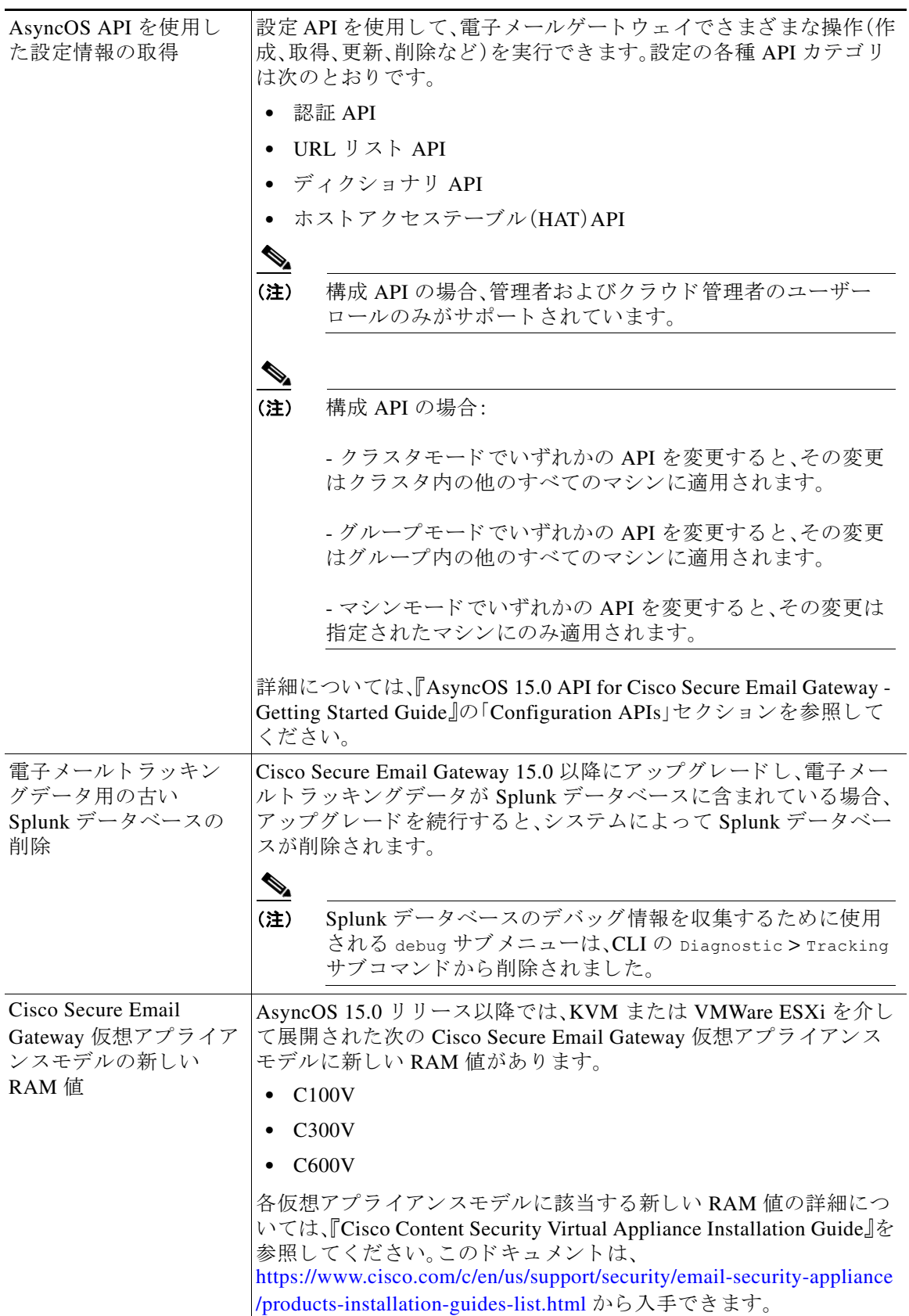

 $\Gamma$ 

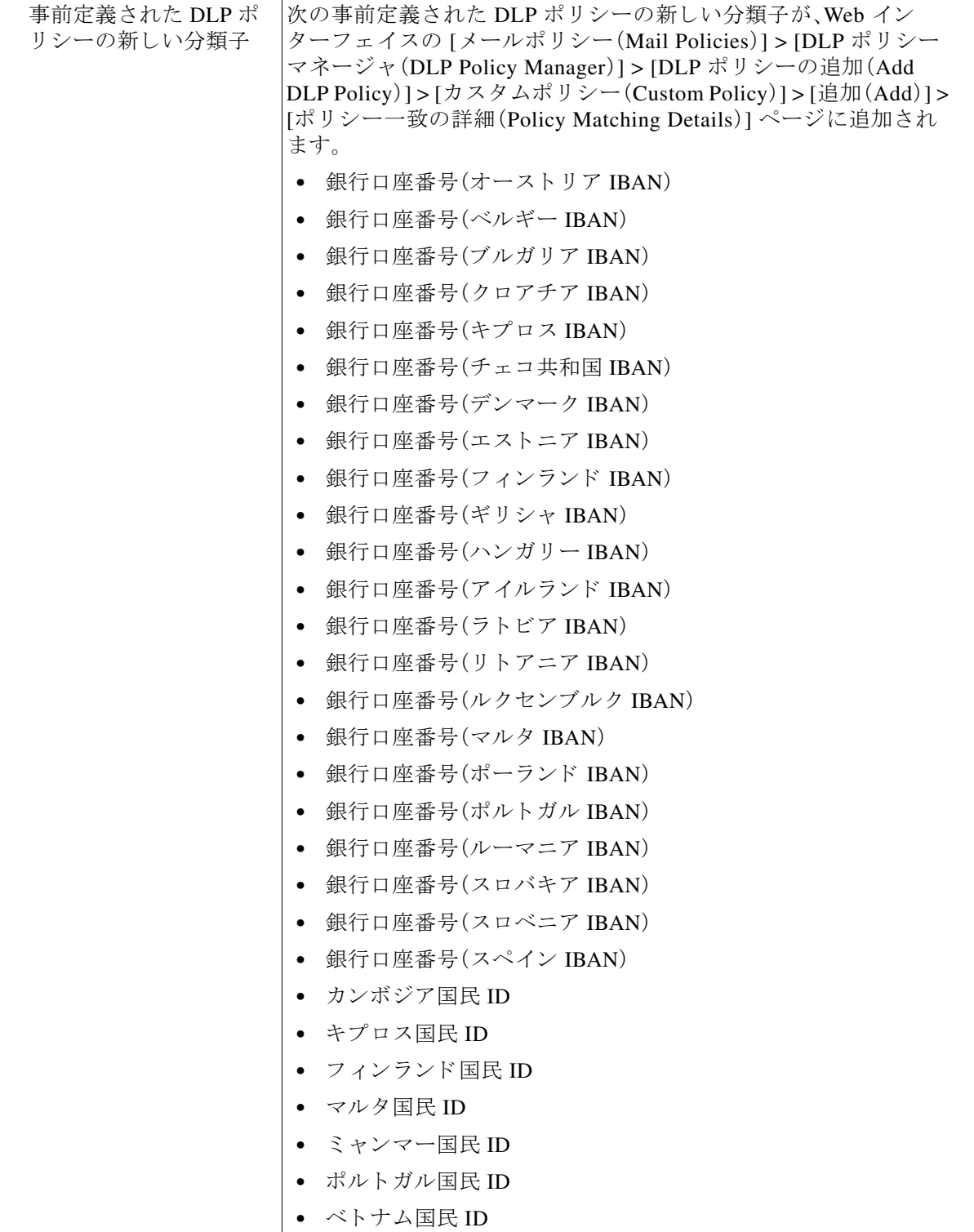

 $\mathbf l$ 

 $\mathsf I$ 

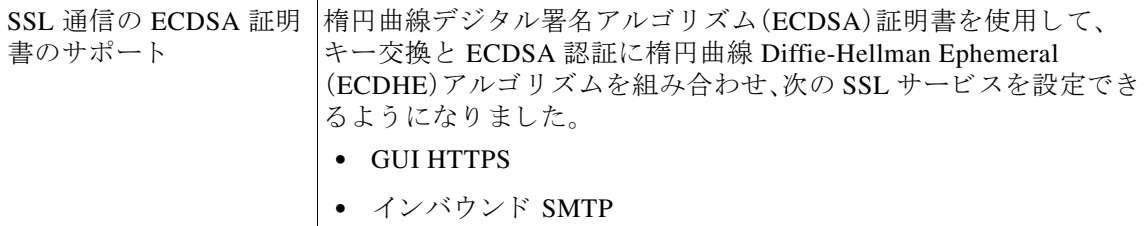

# <span id="page-6-0"></span>動作における変更

- **•** [AsyncOS 15.0.1](#page-6-1) の動作の変更(7 ページ)
- **•** AsyncOS 15.0 [での動作の変更\(](#page-6-2)7 ページ)

## <span id="page-6-1"></span>**AsyncOS 15.0.1** の動作の変更

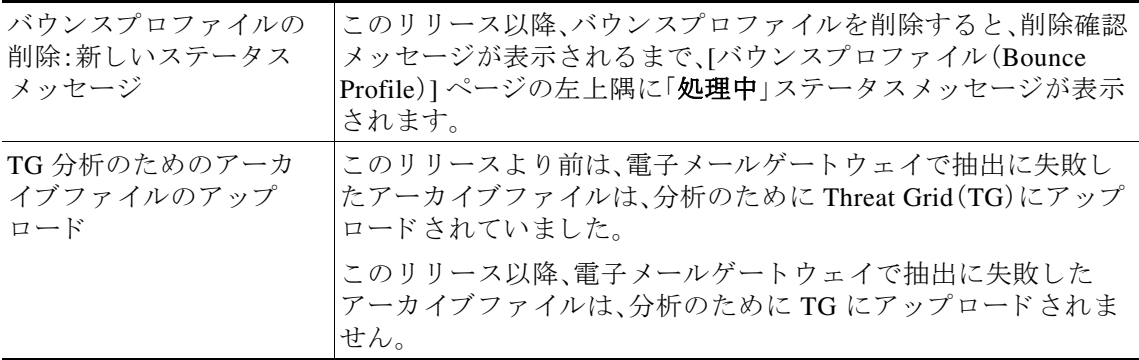

# <span id="page-6-2"></span>**AsyncOS 15.0** での動作の変更

 $\overline{\phantom{a}}$ 

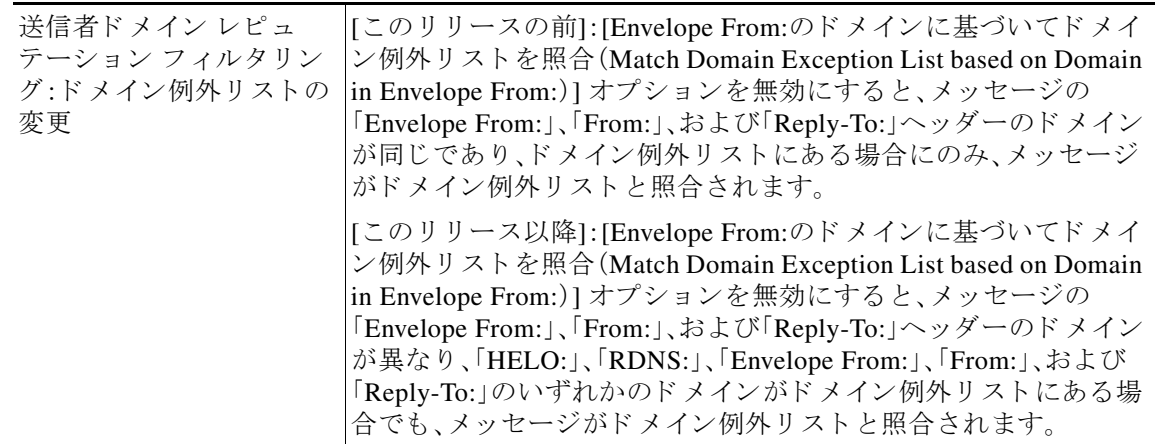

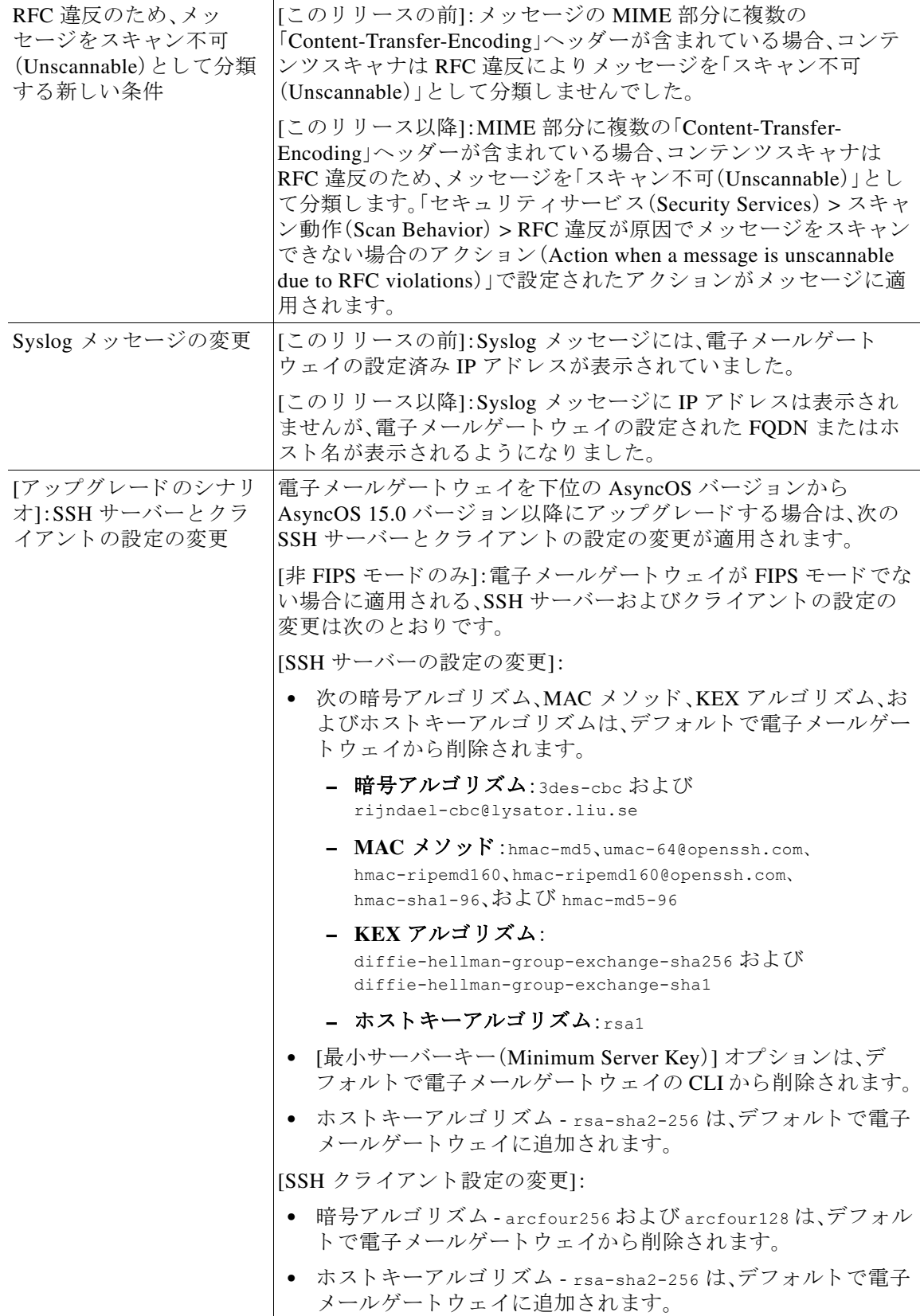

 $\mathsf I$ 

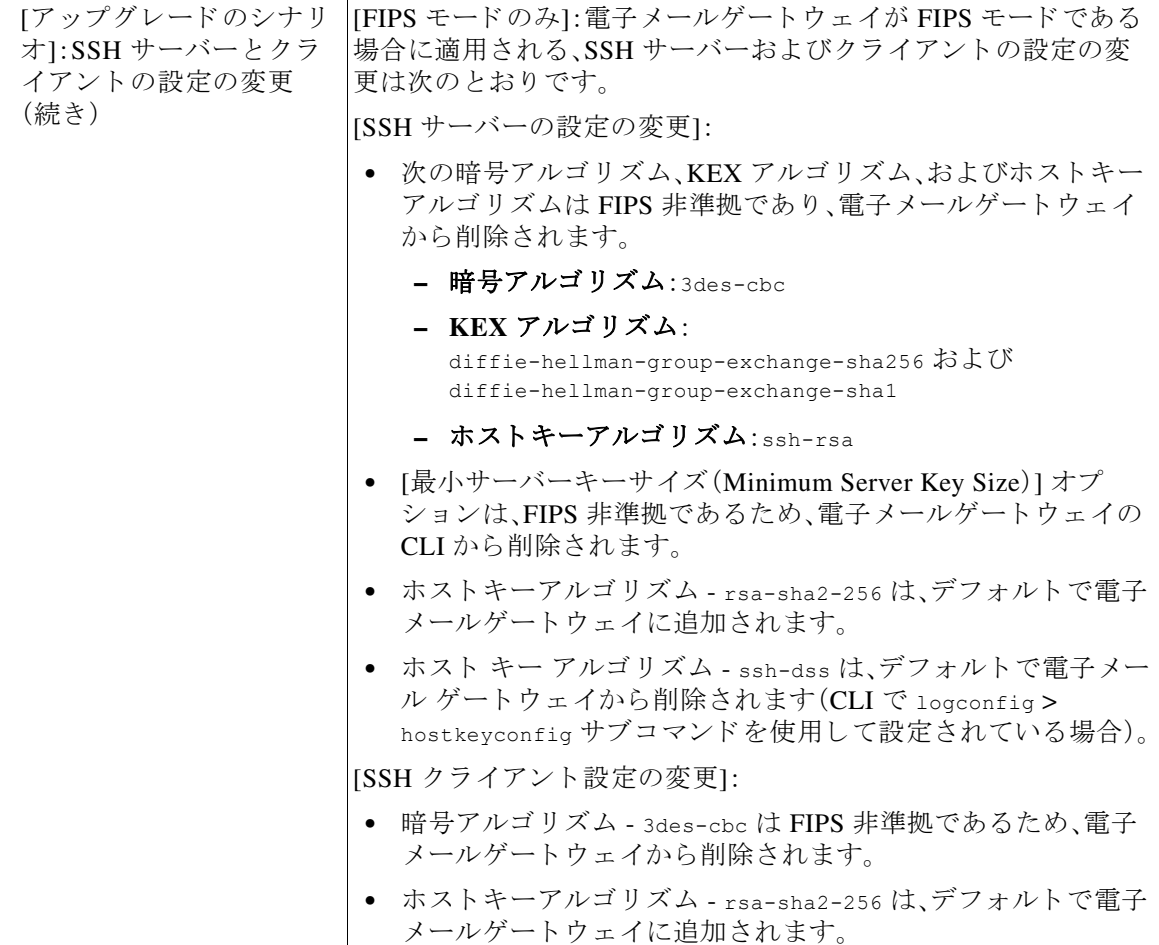

 $\mathsf{l}$ 

 $\Gamma$ 

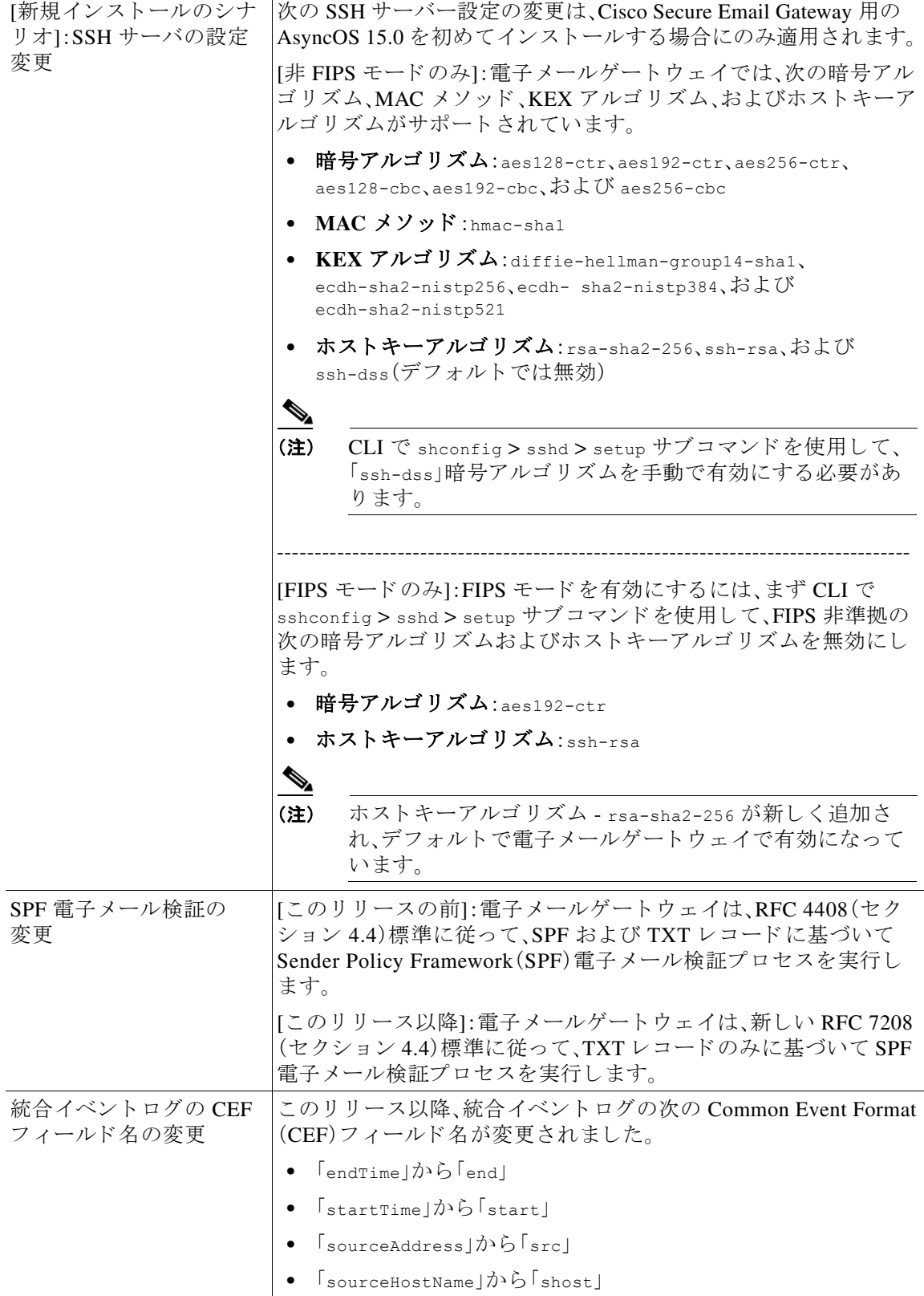

 $\overline{\mathsf{I}}$ 

ן

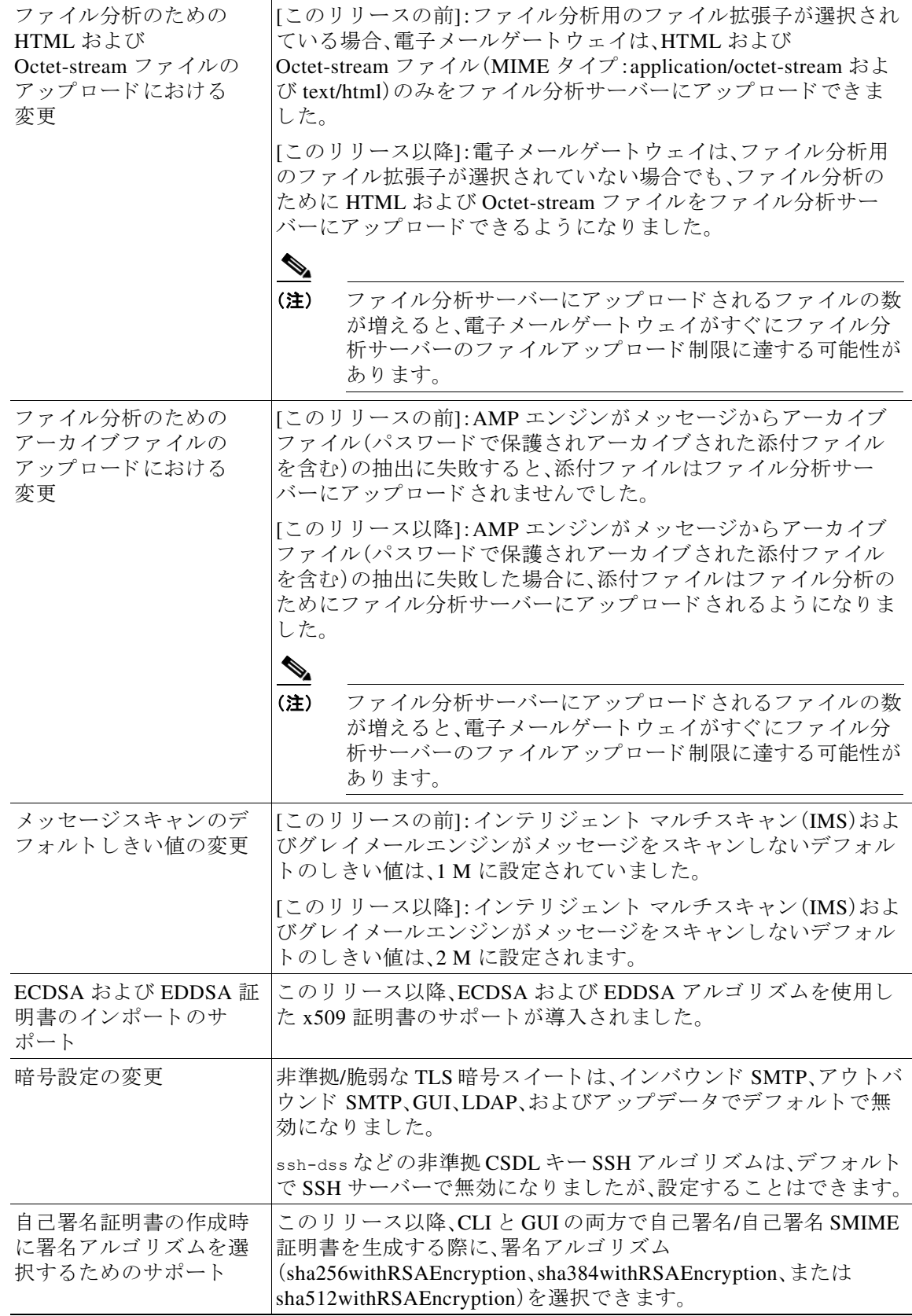

 $\Gamma$ 

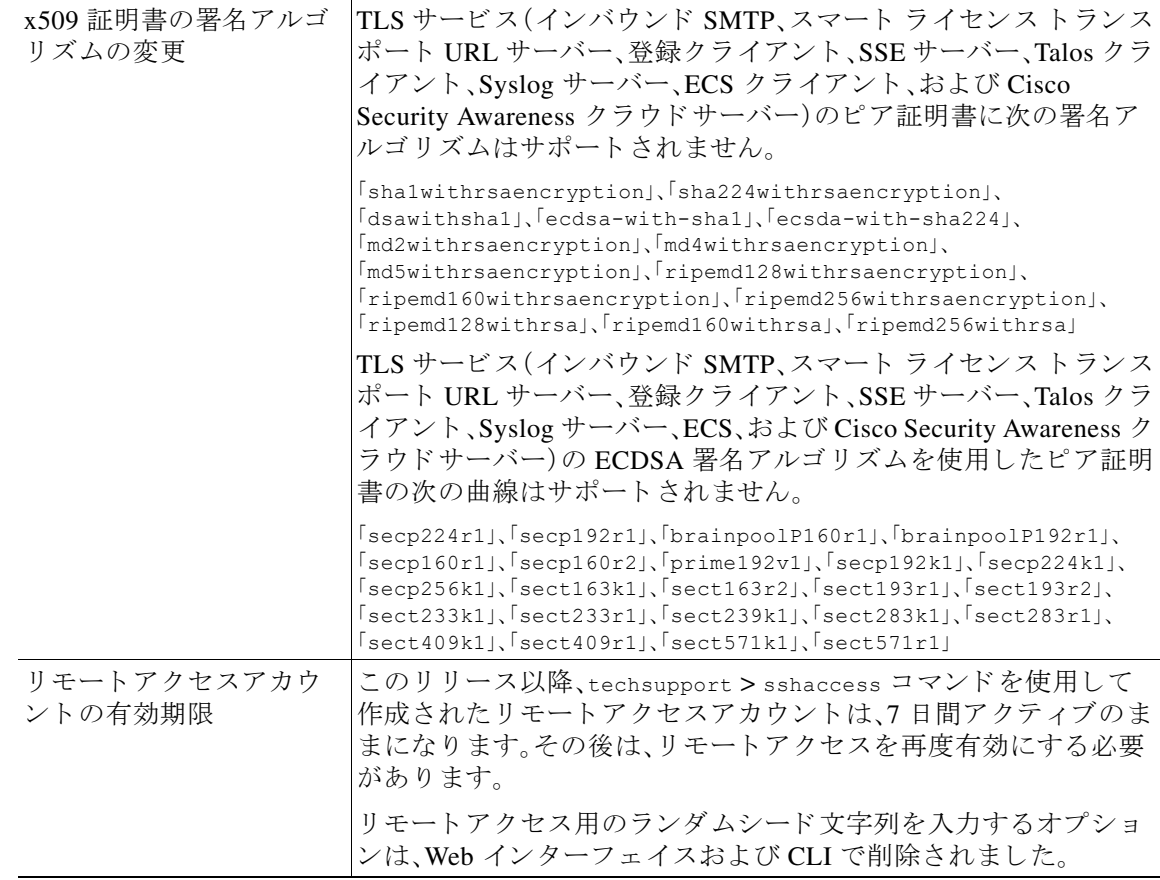

# <span id="page-11-0"></span>アップグレードの方法

- **•** リリース 15.0.1-030 MD(メンテナンス導入)へのアップグレード (12 ページ)
- **•** リ リース 15.0.0-104 [へのア ッ プグ レー ド \(一般導入\)\(](#page-12-0)13 ページ)
- **•** リ リース 15.0.0-097 [へのア ッ プグ レー ド \(限定導入\)\(](#page-12-1)13 ページ)
- **•** リ リース 15.0.0-068 [へのア ッ プグ レー ド \(限定導入\)\(](#page-13-2)14 ページ)

## <span id="page-11-1"></span>リ リース **15.0.1-030 - MD**( メ ンテナンス導入)へのア ッ プグレー ド

次のバージョンから、リリース 15.0.1-030 にアップグレードすることができます。

ד

- **•** 14.2.1-020
- **•** 14.2.2-004
- **•** 14.2.3-027
- **•** 14.2.3-031
- **•** 14.3.0-032
- **•** 15.0.0-097
- **•** 15.0.0-104

## <span id="page-12-0"></span>リ リース **15.0.0-104** へのア ッ プグレー ド (一般導入)

次のバージョンからリリース 15.0.0-104 にアップグレードできます。

- **•** 13.0.5-007
- **•** 13.5.4-038
- **•** 14.0.0-698
- **•** 14.0.1-033
- **•** 14.0.2-020
- **•** 14.2.0-616
- **•** 14.2.0-620
- **•** 14.2.1-015
- **•** 14.2.1-020
- **•** 14.2.2-004
- **•** 14.3.0-023
- **•** 14.3.0-032
- **•** 15.0.0-097

## <span id="page-12-1"></span>リ リース **15.0.0-097** へのア ッ プグレー ド (限定導入)

次のバージョンからリリース 15.0.0-097 にアップグレードできます。

- **•** 13.0.5-007
- **•** 13.5.4-038
- **•** 14.0.0-698
- **•** 14.0.1-033
- **•** 14.0.2-020
- **•** 14.2.0-616
- **•** 14.2.0-620
- **•** 14.2.1-015
- **•** 14.2.1-020
- **•** 14.2.2-004
- **•** 14.3.0-023
- **•** 14.3.0-032
- **•** 15.0.0-012
- **•** 15.0.0-048
- **•** 15.0.0-068
- **•** 15.0.0-085

 $\overline{\phantom{a}}$ 

# <span id="page-13-2"></span>リ リース **15.0.0-068** へのア ッ プグレー ド (限定導入)

次のバージョンからリリース 15.0.0-068 にアップグレードできます。

- **•** 13.0.5-007
- **•** 13.5.4-038
- **•** 14.0.0-698
- **•** 14.0.1-033
- **•** 14.0.2-020
- **•** 14.2.0-616
- **•** 14.2.0-620
- **•** 14.2.1-015
- **•** 14.2.1-020
- **•** 14.2.2-004
- **•** 14.3.0-023
- **•** 14.3.0-032
- **•** 15.0.0-012
- **•** 15.0.0-048

# <span id="page-13-0"></span>このリ リースでサポー ト される **VM**

このリリースでは、次の VM がサポートされています。

- **•** C100V
- **•** C300V
- **•** C600V

# <span id="page-13-1"></span>アップグレード前の注意事項

アップグレードする前に、次の事項を確認してください。

- AsynOS 15.0.0-xxx から AsynOS 15.0.0-104 GD への電子メールゲートウェイのアップグレー ド (15 [ページ\)](#page-14-3)
- **•** [暗号化通知テンプレー ト の削除\(](#page-14-4)15 ページ)
- ファイル レピュテーション サービスのアクティブ化の前提条件 Cisco Secure Endpoint プ ライベートクラウド (15ページ)

ן

a ka

### <span id="page-14-3"></span>**AsynOS 15.0.0-xxx** から **AsynOS 15.0.0-104 GD** への電子 メールゲー ト ウ ェ イのア ップグレード

電子メールゲートウェイを AsynOS 15.0.0-xxx から AsynOS 15.0.0-104 GD リリースにアップグ レー ド する と き、「Vault エ ラー(Vault error)」を示すア ラー ト を受信し た場合は、Cisco TAC にお問 い合わせください。

これは既知の問題です。不具合 ID:CSCwh15269。

## <span id="page-14-4"></span>暗号化通知テンプレートの削除

電子メールゲートウェイを AsyncOS 15.0.x にアップグレードすると、アップグレード中に「サ ポートされていない形式」が含まれていることが検出された既存の暗号化通知テンプレート (HTML またはテキスト形式)は自動的に削除されます。

## <span id="page-14-1"></span>フ ァイル レピュテーシ ョ ン サービスのア クテ ィ ブ化の前提条件 **- Cisco Secure Endpoint** プライベー ト ク ラウ ド

このリリースにアップグレードする前に、ファイル レピュテーション サービスのアクティブ化 に関する次の前提条件を満たしていることを確認してください。

- **•** Cisco Secure Endpoint プ ラ イベー ト ク ラ ウ ド を 3.8.1 以上のバージ ョ ンにア ップグ レー ド し た
- **•** ア ッ プグ レー ド プ ロセス中にプ ロ ンプ ト が表示 された と き、Cisco Secure Endpoint の「コ ン ソールのホスト名」と「アクティベーションコード」の詳細を入力した。

# <span id="page-14-0"></span>アップグレード後の注意事項

- **•** Vault [の問題を解決するための](#page-14-2) Vault Recovery ス ク リ プ ト の実行(15 ページ)
- Cisco Secure Endpoint プライベートクラウドのファイル レピュテーション サービスのアク ティブ化(17ページ)
- **•** DLP [サービ ス ステータ スチェ ッ ク\(](#page-17-1)18 ページ)
- **•** [電子 メールゲー ト ウ ェ イでのパス ワー ド で保護 された添付フ ァ イルのス キ ャ ン\(](#page-17-2)18 ページ)
- インテリジェント マルチスキャンおよびグレイメールのグローバル設定の変更(18ページ)

### <span id="page-14-2"></span>**Vault** の問題を解決するための **Vault Recovery** ス ク リ プ ト の実行

(ハードウェア、オンプレミス、CES、AWS、KVM、Azure、または Hyper-Vの)電子メールゲート ウェイで Vault 関連の問題が発生した場合、暗号化が無効になっているときは、その問題を解決 するために Vault Recovery スクリプトを実行する必要があります。Vault Recovery スクリプトを 実行するには、次の手順を使用してください。

1. 次のログイン情報を使用して、直接 SSH 接続を介して電子メールゲートウェイにログイン し ます。

ユーザー名:**enablediag**

 $\mathbf{r}$ 

パスワード:管理者ユーザーのパスワード

#### ア ッ プグレー ド後の注意事項

- 2. recovervault コマンドを実行します。
- **3.** プロンプトが表示されたら、次の一連のサブコマンドを入力します。
	- **a.** yes
	- **b.** encryption disable [2]
	- **c.** reboot

電子メールゲートウェイが回復し、Vault が再初期化されます。

これで、問題なくシステムに接続でき、すべてのシステム設定が保持されます。

(ハードウェア、オンプレミス、CES、AWS、KVM、Azure、または Hyper-V の)電子メールゲート ウェイで Vault 関連の問題が発生した場合、暗号化が有効になっているときは、Cisco TAC に連絡 してその問題を解決してください。

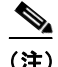

(注) このシナリオでは、次の暗号化された変数がデフォルトの工場出荷時の値にリセットされます。

- **•** 証明書の秘密キー
- **•** RADIUS パスワード
- **•** LDAP バイン ドのパス ワード
- ローカル ユーザのパスワードのハッシュ
- **•** SNMP パスワード
- **•** DK/DKIM 署名キー
- **•** 発信 SMTP 認証パス ワー ド
- **•** PostX 暗号化キー
- PostX 暗号化プロキシ パスワード
- FTP プッシュ ログ サブスクリプションのパスワード
- **•** IPMI LAN パスワード
- **•** ア ップデータ サーバの URL
- 認証 API のクライアントログイン情報
- **•** Cisco Advanced Malware Protection プロキシパスワード
- SAML 証明書のパスフレーズ

以前の設定を復元する場合は、以前に保存した設定ファイルをロードする必要があります。

(注) 認証 API のクライアントログイン情報は設定ファイルに保存されないため、API を呼び出して 新しいクライアントログイン情報を作成する必要があります。

#### ログ(**enablediag** ユーザーの場合):

```
Available Commands:
help -- View this text.
quit -- Log out.
service -- Enable or disable access to the service system.
network -- Perform emergency configuration of the diagnostic network interface.
clearnet -- Resets configuration of the diagnostic network interface.
```
Τ

*ssh -- Configure emergency SSH daemon on the diagnostic network interface. clearssh -- Stop emergency SSH daemon on the diagnostic network interface. tunnel -- Start up tech support tunnel to IronPort. print -- Print status of the diagnostic network interface. recovervault -- Recover vault, it will only restore the encrypted variables to factory values, will not touch anything related to configurations if encryption is disabled . resetappliance -- Reset appliance reverts the appliance to chosen build with factory default settings with default IP. No network configuration would be preserved. reboot -- Reboot the appliance.*

*Service Access currently ENABLED (0 current service logins) esa1.hc303-10.smtpi.com> recovervault*

*Are you sure you want to recover vault? [N]> y Encryption is enabled [1]> Encryption is not enabled [2]>*

*S/N 42189A47B0D50A645948-CEC55115B364*

## <span id="page-16-0"></span>**Cisco Secure Endpoint** プライベー ト ク ラウ ドのフ ァ イル レピュテー ション サービスのアクティブ化

ファイル レピュテーション サービスをアクティブにするには、システムセットアップに基づい て次のいずれかの手順に従います。

- [クラスタモード]:新しいファイル レピュテーション サービスがすでに設定されている電子 メールゲートウェイに接続します。
- **•** [ス タ ン ド ア ロ ンモード ]:次の手順を実行し ます。

1. Web インターフェイスで、[セキュリティサービス(Security Services)] > [ファイルレピュ テーシ ョ ン と分析(File Reputation and Analysis)] ページに移動し ます。

2. [グ ローバル設定を編集(Edit Global Settings)] ボ タ ンを ク リ ッ ク し ます。

3. [ファイルレピュテーションの詳細設定(Advanced Settings for File Reputation)] パネルをク リックします。

4. [フ ァ イルレ ピ ュ テーシ ョ ンサーバー(File Reputation Server)] ド ロ ップダウン リ ス トから [プ ライベートレピュテーションクラウド (Private reputation cloud)] オプションを選択します。

5. 所定のフィールドにコンソールのホスト名とアクティベーションコードを入力します。

6. [送信(Submit)] を ク リ ッ ク し 、変更を コ ミ ッ ト し ます。

 $\mathbf I$ 

## <span id="page-17-1"></span>**DLP** サービスステータスチ ェ ッ ク

このリリースにアップグレードした後、DLP サービスで問題が発生する可能性があります。

ソリューション:CLI で diagnostic > services > DLP > status サブコマンドを使用して、電子メー ルゲートウェイの DLP サービスのステータスを確認します。DLP サービスが実行されていない 場合は、既知の問題リストにある CSCvv08110 の不具合の「回避策」セクションを参照してくだ さい。既知の問題を表示する方法の詳細については、既知および修正済みの問題のリスト (19[ページ\)](#page-18-1)を参照してください。

### <span id="page-17-2"></span>電子メールゲートウェイでのパスワードで保護された添付ファイルの スキャン

パスワード保護された添付ファイルをスキャンするように雷子メールゲートウェイのコンテン ツスキャナを設定する場合、電子メールトラフィックにパスワード保護された添付ファイルが 高い割合で含まれていると、パフォーマンスに影響を与える可能性があります。

### <span id="page-17-3"></span>インテリジェント マルチスキャンおよびグレイメールのグローバル設 定の変更

AsyncOS 15.0 にアップグレードした後のインテリジェント マルチスキャン(IMS)およびグレイ メールのグローバル設定の変更点は次のとおりです。

- **•** IMS およびグ レ イ メールのグ ローバル設定が異な る ク ラ ス タ レベルで構成 されている場合、 電子メールゲートウェイはグローバル設定を最も低い設定レベルにコピーします。たとえ ば、クラスタレベルで IMS を設定し、マシンレベルでグレイメールを設定すると、電子メー ルゲートウェイは IMS のグローバル設定をマシンレベルにコピーします。
- スキャンメッセージの最大メッセージサイズとタイムアウト値が異なる場合、電子メール ゲー ト ウ ェ イは最大タ イ ムア ウ ト および最大 メ ッ セージサ イ ズの値を使用し て、IMS とグレ イメールのグローバル設定を行います。たとえば、IMS およびグレイメールの最大メッセー ジサイズの値がそれぞれ 1M と 2M である場合、アプライアンスは IMS とグレイメールの両 方の最大メッセージサイズ値として 2M を使用します。

# <span id="page-17-0"></span>パフォーマンスアドバイザリ

#### アウト ブレイクフ ィルタ

アウトブレイクフィルタは、コンテキスト適応スキャンエンジンを使用してメッセージの脅威 レベルを判定し、アダプティブルールとアウトブレイクルールの組み合わせに基づいてメッ セージに ス コ ア を付け ます。一部の設定では、中程度のパフ ォーマン ス低下が発生する可能性が あ り ます。

٦

#### **IronPort** スパム隔離

C シリーズのアプライアンスに対して IronPort スパム隔離オンボックスを有効にすると、公称水 準の負荷がかかっているアプライアンスでは、システムスループットにわずかな低下が生じま す。ピークスループット付近またはピークスループットで実行されている雷子メールゲート ウェイの場合、アクティブな隔離からの追加の負荷によって、スループットが 10~20% 低下す る可能性があ り ます。シ ス テムのキ ャパシテ ィ がいっぱいか、いっぱいに近い と きに IronPort ス パム隔離を使用する場合は、規模が大きい C シリーズ アプライアンスまたは M シリーズ アプラ イアンスへの移行を検討してください。

スパム対策ポリシーをスパムのドロップから隔離に変更する場合(オンボックスまたはオフ ボックス)、ウイルスおよびコンテンツセキュリティのために追加のスパムメッセージをスキャ ンする必要があるため、システムの負荷が増大します。インストールのサイジングを適切に行う 際にサポートが必要な場合は、認定サポートプロバイダーにお問い合わせください。

# <span id="page-18-0"></span>既知および修正済みの問題

シスコのバグ検索ツールを使用して、このリリースの既知および修正済みの不具合に関する情 報を検索し ます。

- **•** [バグ検索ツールの要件\(](#page-18-2)19 ページ)
- **•** [既知および修正済みの問題の リ ス ト \(](#page-18-1)19 ページ)
- **•** [関連資料\(](#page-20-0)21 ページ)

### <span id="page-18-2"></span>バグ検索ツールの要件

 $\mathbf{r}$ 

シスコアカウントを持っていない場合は、登録します。 <https://identity.cisco.com/ui/tenants/global/v1.0/enrollment-ui> に移動し ます。

### <span id="page-18-1"></span>既知および修正済みの問題のリスト

- **•** AsyncOS 15.0.1 [の既知および修正済みの問題\(](#page-18-3)19 ページ)
- **•** AsyncOS 15.0 [の既知および修正済みの問題\(](#page-19-0)20 ページ)

### <span id="page-18-3"></span>**AsyncOS 15.0.1** の既知および修正済みの問題

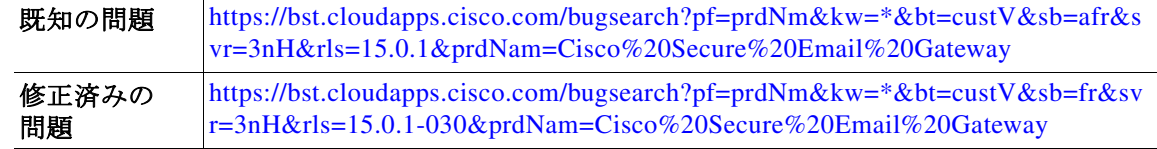

# <span id="page-19-0"></span>**AsyncOS 15.0** の既知および修正済みの問題

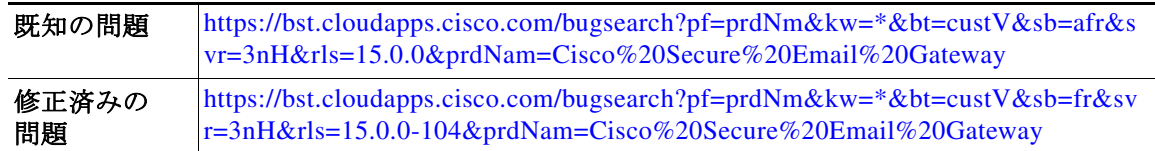

### 既知および解決済みの問題に関する情報の検索

シスコのバグ検索ツールを使用して、既知および解決済みの不具合に関する最新情報を検索し ます。

#### はじめる前に

シスコ アカウントを持っていない場合は、登録します。 <https://identity.cisco.com/ui/tenants/global/v1.0/enrollment-ui> に移動します。

#### 手順

- ステップ **1** <https://tools.cisco.com/bugsearch/> に移動し ます。
- ステップ2 シスコ アカウントのクレデンシャルでログインします。
- ステップ **3** [ リ ス ト か ら選択(Select from list)] > [セキュ リ ティ(Security)] > [電子 メールセキ ュ リ テ ィ (Email Security)] > [Cisco Secure Email Gateway] の順に ク リ ッ ク し、[OK] を ク リ ッ ク し ます。
- ステップ **4** [ リ リース(release)] フ ィール ド に、リ リ ースのバージ ョ ン(た と えば、15.0)を入力し ます
- ステップ **5** 要件に応 じ て、次のいずれかを実行 し ます。
	- **•** 解決済みの問題の リ ス ト を表示するには、[バグの表示(Show Bugs)] ド ロ ップダウンから、[こ れ らの リ リ ースで修正済み(Fixed in these Releases)] を選択し ます。
	- **•** 既知の問題の リ ス ト を表示するには、[バグの表示(Show Bugs)] ド ロ ップダウンから [これら の リ リ ースに影響(Affecting these Releases)] を選択し、[ステータ ス(Status)] ド ロ ップダウン から [開く(Open)] を選択します。

ご不明な点があ る場合は、ツールの右上にあ る [ヘルプ(Help)] または [フィードバック (Feedback)] リ ン ク を ク リ ッ ク し て く だ さ い。ま た、イ ン タ ラ ク テ ィ ブな ツ アー も あ り ます。これ を表示するには、[検索(search)] フィールドの上のオレンジ色のバーにあるリンクをクリックし ます。

Τ

# <span id="page-20-0"></span>関連資料

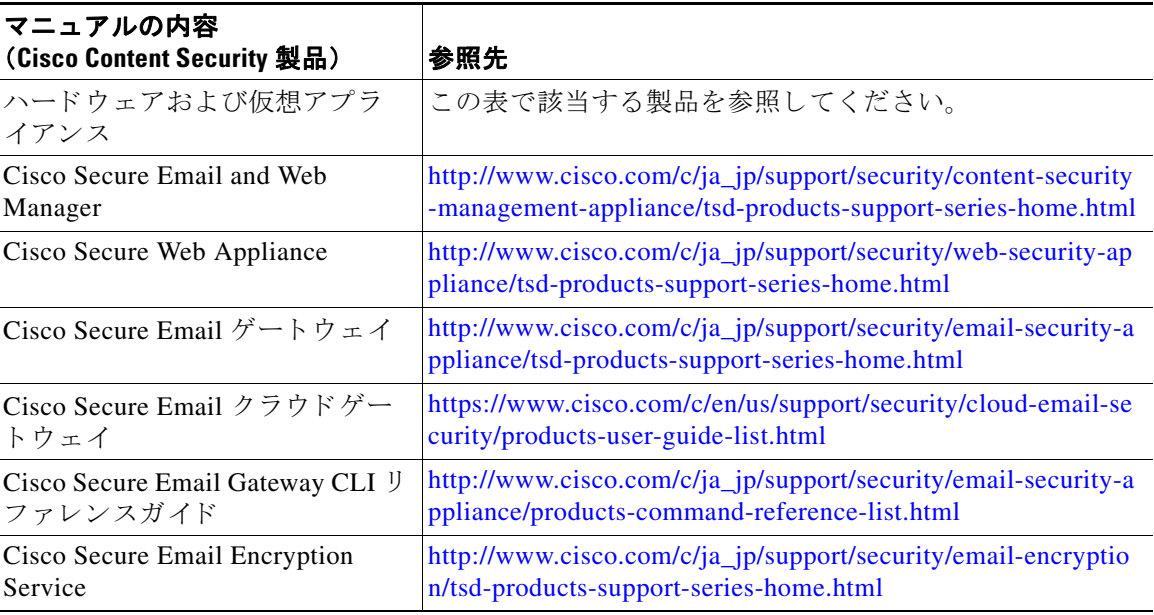

# <span id="page-20-1"></span>サービス とサポー ト

 $\mathbf I$ 

(注) 仮想アプライアンスのサポートを受けるには、仮想ライセンス番号(VLN)をご用意の上 Cisco TAC に連絡してください。

Cisco TAC:[http://www.cisco.com/en/US/support/tsd\\_cisco\\_worldwide\\_contacts.html](http://www.cisco.com/en/US/support/tsd_cisco_worldwide_contacts.html)

従来の IronPort のサポー ト サイ ト :<http://www.cisco.com/web/services/acquisitions/ironport.html>

重大ではない問題の場合は、電子メールゲートウェイからカスタマーサポートにアクセスするこ ともできます。手順については、ユーザーガイドまたはオンラインヘルプを参照してください。

このドキュメントは、米国シスコ発行ドキュメントの参考和訳です。

リンク情報につきましては、日本語版掲載時点で、英語版にアップデートがあり、リンク先のページが移動/変更されている場合がありますことをご 了承ください。

あくまでも参考和訳となりますので、正式な内容については米国サイトのドキュメントを参照ください。

Cisco and the Cisco logo are trademarks or registered trademarks of Cisco and/or its affiliates in the U.S. and other countries. To view a list of Cisco trademarks, go to this URL: [www.cisco.com/go/trademarks.](http://www.cisco.com/go/trademarks) Third-party trademarks mentioned are the property of their respective owners. The use of the word partner does not imply a partnership relationship between Cisco and any other company. (1110R)

Any Internet Protocol (IP) addresses and phone numbers used in this document are not intended to be actual addresses and phone numbers. Any examples, command display output, network topology diagrams, and other figures included in the document are shown for illustrative purposes only. Any use of actual IP addresses or phone numbers in illustrative content is unintentional and coincidental.

© 2023-2024 Cisco Systems, Inc. All rights reserved.